**Описание процессов, обеспечивающих поддержание жизненного цикла Программы для ЭВМ «GetSpectrum», в том числе устранение неисправностей, выявленных в ходе эксплуатации программного обеспечения, а так же информацию о персонале, необходимом для обеспечения такой поддержки**

Содержание.

- 1. Термины и сокращения
- 2. Поддержание жизненного цикла Программы
- 3. Устранение неисправностей, выявленных в ходе эксплуатации
- 4. Совершенствование Программы
- 5. Техническая поддержка Программы
- 6. Информация о персонале

## 1. Термины и сокращения.

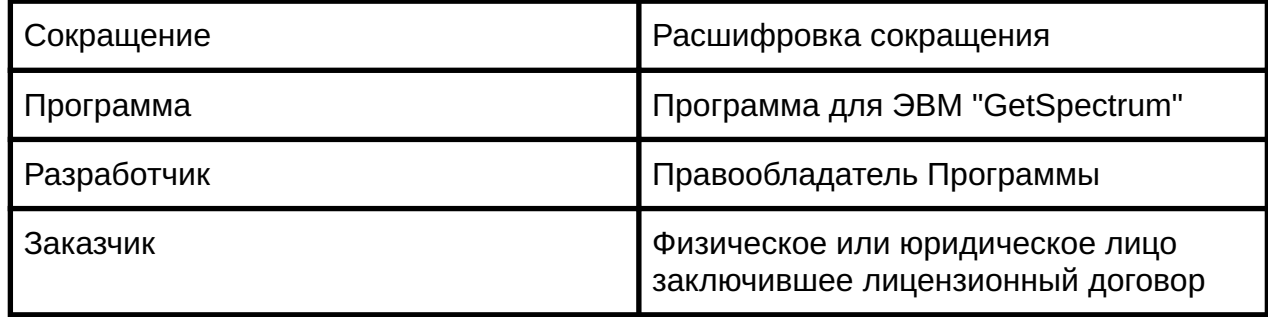

## 2. Поддержание жизненного цикла Программы

Поддержание жизненного цикла Программы осуществляется за счет сопровождения Программы и включает в себя проведение модернизаций Программы в соответствии с собственным планом доработок и по заявкам клиентов, консультации по вопросам установки и эксплуатации (по телефону, электронной почте) Программы.

В рамках технической поддержки Программы оказываются следующие услуги:

- помощь в установке Программы;
- помощь в настройке и администрировании;
- помощь в установке обновлений Программы;
- помощь в поиске и устранении проблем в случае некорректной установки
- обновления Программы;
- пояснение функционала модулей Программы, помощь в эксплуатации Программы;
- общие консультации по выбору серверного программного обеспечения для
- обеспечения более высокой производительности работы Программы.
- 3. Устранение неисправностей, выявленных в ходе эксплуатации Программы.

Неисправности, выявленные в ходе эксплуатации Программы, могут быть исправлены двумя способами:

- 1. Обновление Программы на последнюю версию по запросу пользователя;
- 2. Единичная работа специалиста службы технической поддержки по запросу пользователя.

В случае возникновения неисправностей в Программе, либо необходимости в её доработке, Заказчик направляет Разработчику запрос. Запрос должен содержать тему запроса, суть (описание) и по мере возможности снимок экрана со сбоем (если имеется сбой).

Запрос направляется Заказчиком либо Пользователями Заказчика по электронной почте на электронный адрес ppnovos@yandex.ru.

Разработчик принимает и регистрирует все запросы, исходящие от Заказчика, связанные с функционированием Программы. Каждому запросу автоматически присваивается уникальный номер. Уникальный номер запроса является основной единицей учета запроса и при последующих коммуникациях по поводу проведения работ следует указывать данный уникальный номер.

После выполнения запроса Разработчик меняет его статус на «Обработано», и при

необходимости указывает комментарии к нему.

Разработчик оставляет за собой право обращаться за уточнением информации по запросу, в тех случаях, когда указанной в запросе информации будет недостаточно для выполнения запроса Заказчика. Заказчик в этом случае обязуется предоставить всю необходимую для выполнения запроса информацию.

4. Совершенствование Программы

Программа регулярно развивается: в нем появляются новые дополнительные возможности, оптимизируется нагрузка ресурсов ПК, обновляется интерфейс.

Пользователь может самостоятельно повлиять на совершенствование продукта, для этого необходимо направить предложение по усовершенствованию на электронную почту технической поддержки по адресу ppnovos@yandex.ru

Предложение будет рассмотрено и, в случае признания его эффективности, в Программу будут внесены соответствующие изменения.

Заказчик может заказать доработку Программы под свои нужды, для этого Заказчику необходимо составить Техническое Задание на доработку и в случае возможности выполнения доработки заключить договор с Разработчиком на вполнение работ.

5. Техническая поддержка Программы

Техническую поддержку Программы можно получить по телефону +7(916)676-11-87

Также пользователи сервиса могут направлять возникающие вопросы на электронную почту технической поддержки по адресу ppnovos@yandex.ru

6. Информация о персонале

Пользователи Программы должны обладать навыками работы с персональным компьютером на уровне пользователя.

Пользователи Программы должны обладать знаниями по колориметрии.

Для работы с Программой пользователю необходимо изучить инструкции к Программе, расположенные по адресу: https://colorimetry.ru/GetSpectrum\_Manual.pdf